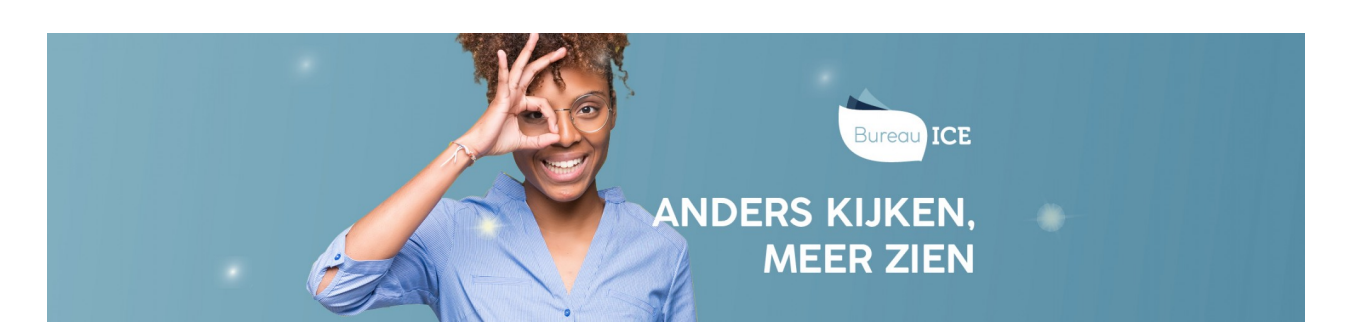

## EEN BEOORDELAAR TOEWIJZEN

Een toets kan aan een beoordelaar of beoordelaarsgroep worden toegewezen tijdens het klaarzetten van een toets. Ga naar **toetsen [klaarzetten](http://handleiding.toets.nl/toetsen-klaarzetten-1049)** voor meer informatie hierover. Wanneer er tijdens het klaarzetten van de toets geen beoordelaar is toegewezen, kan de toets ook nog op een later moment worden toegewezen aan een beoordelaar via 'Beoordelaar toewijzen'. Volg hiervoor onderstaand stappenplan.

## **Stap 1**

Ga naar het tabblad Toetsen=>Beoordelaarsbeheer. Selecteer de afdeling waarvoor de toets is klaargezet. Onder het tabblad 'Niet toegewezen' verschijnt dan een overzicht met toetsen die nog aan een beoordelaar moeten worden toegewezen. Let op: In het geval van examens gaat u naar het tabblad Examens=>assessorenbeheer.

## **Stap 2**

Onder het tabblad 'Niet toegewezen' kunt u de toets aan een beoordelaar toewijzen. In de kolom 'Beoordelaars' staat vervolgens of en aan wie de toets is toegewezen. In het onderstaande voorbeeld ziet u dat de toets nog moet worden toegewezen aan een beoordelaar. Vink de betreffende toets aan en kies bij acties voor de optie 'Wijs beoordelaar toe'.

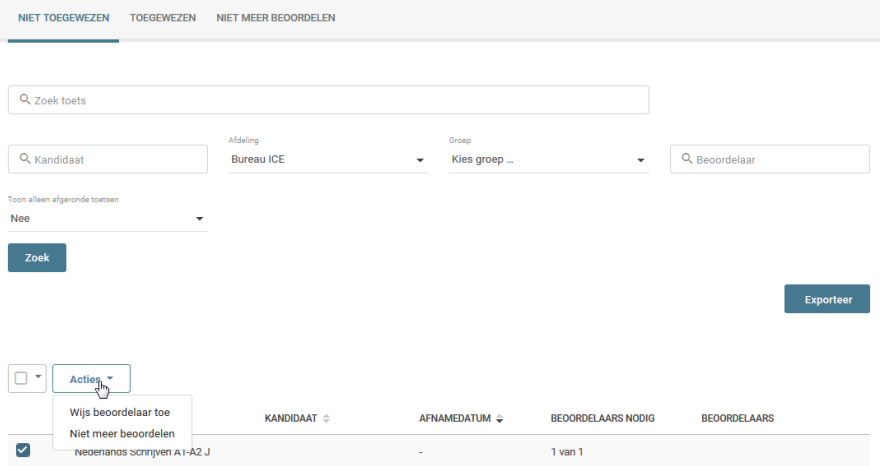

In de pop-up kunt u vervolgens de beoordelaar selecteren. Bevestig door op 'Beoordelaar toewijzen' te klikken.

In het tabblad 'Toegewezen' ziet u vervolgens het examen staan, met de toegewezen beoordelaar.

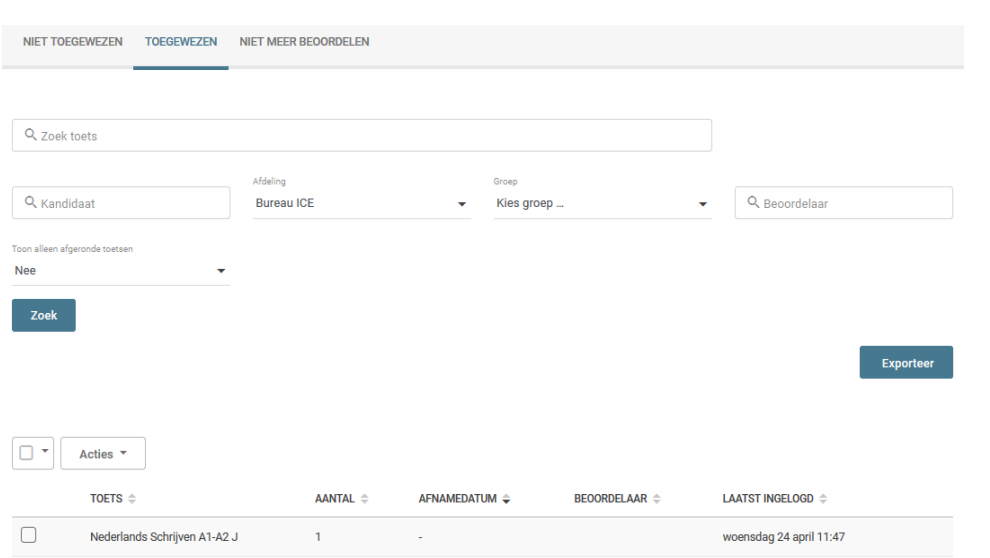